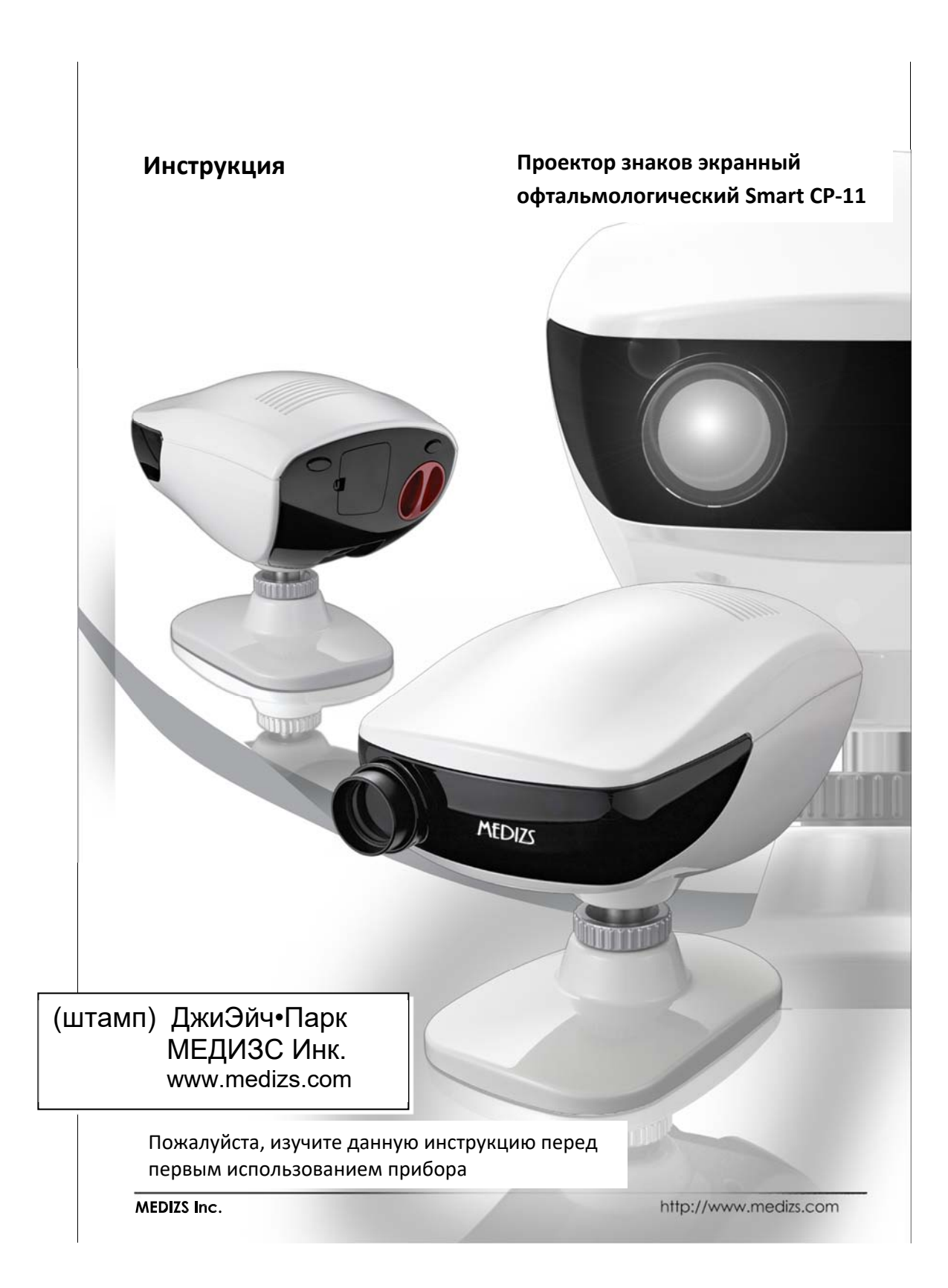

## **ВАЖНАЯ ИНФОРМАЦИЯ**

Данный продукт может неисправно работать при электромагнитных помехах, создаваемых мобильными телефонами, передатчиками, радиоуправляемыми игрушками и т.д. Убедитесь, что данные предметы, способные повлиять на работу продукта, находятся вне зоны действия.

Информация данной публикации проверена тщательным образом, считается наиболее точной и полной на момент публикации. MEDIZS не берет на себя ответственности за возможные ошибки или пропуски, а так же за любые последствия от использования информации данного документа.

MEDIZS оставляет за собой право вносить изменения в технические характеристики своей продукции в любое время без предварительного уведомления и не обязуется обновлять документацию, отражающую данные изменения.

Руководство по эксплуатации Версия 1.03 ДАТА ВЫПУСКА : 27.11.2012 © 2012MEDIZS Inc. Авторские права защищены. Данное руководство не подлежит копированию, полностью или частично, без письменного разрешения компании MEDIZS.

**94-10, Techno 2-ro, Yuseong-gu, Daejeon, Korea (Корея)**

## MEDIZS INC. Beyond Medical Excellence

## **СОДЕРЖАНИЕ**

## **1. Введение**

- 1-1 Обзор продукта
- 1-2 Характеристики

## **2. Информация по технике безопасности**

- 2-1 Знаки по технике безопасности
- 2-2 Страны Европейского Союза
- 2-3 Инструкция по технике безопасности
- 2-4 Информация по общей безопасности
- 2-5 Рекомендации по использованию инструмента
- 2-6 Требования к условиям окружающей среды

## **3. Конфигурация**

- 3-1 Корпус (передняя часть)
- 3-2 Корпус (задняя часть)
- 3-3 Пульт дистанционного управления

## **4. Установка**

- 4-1 Установка и фокусировка
- **5. Инструкция по эксплуатации**
- **6. Описание таблиц**
- **7. Режим программирования**
- **8. Обслуживание и ремонт** 
	- 8-1 Выявление и устранение основных неисправностей
	- 8-2 Замена лампы
	- 8-3 Режим ожидания
	- 8-4 Очистка
- **9. Информация по обслуживанию**
- **10. Технические характеристики**
- **11. Список принадлежностей**

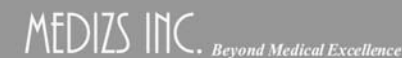

## **1. Введение**

## **1-1 . Обзор продукта**

MEDIZSCP-11 является автоматическим проектором знаков, который предлагает 41 различную таблицу, включая красный/зеленый и поляризованный фильтры, а так же горизонтальную, вертикальную и однобуквенную маски. Пользователи могут выбирать необходимые таблицы мгновенно при помощи беспроводного пульта ДУ.

#### **1-2 . Характеристики**

- Усовершенствованный дизайн
- Яркие и четкие изображения знаков
- Легкая и удобная замена лампы: запасная лампа установлена
- 41 различные таблицы

## $\text{MEDIZS}$   $\text{INC. }$   $_{\textit{Beyond Medical Exception}}$

## **2. Информация по технике безопасности**

### **2-1 Знаки по технике безопасности**

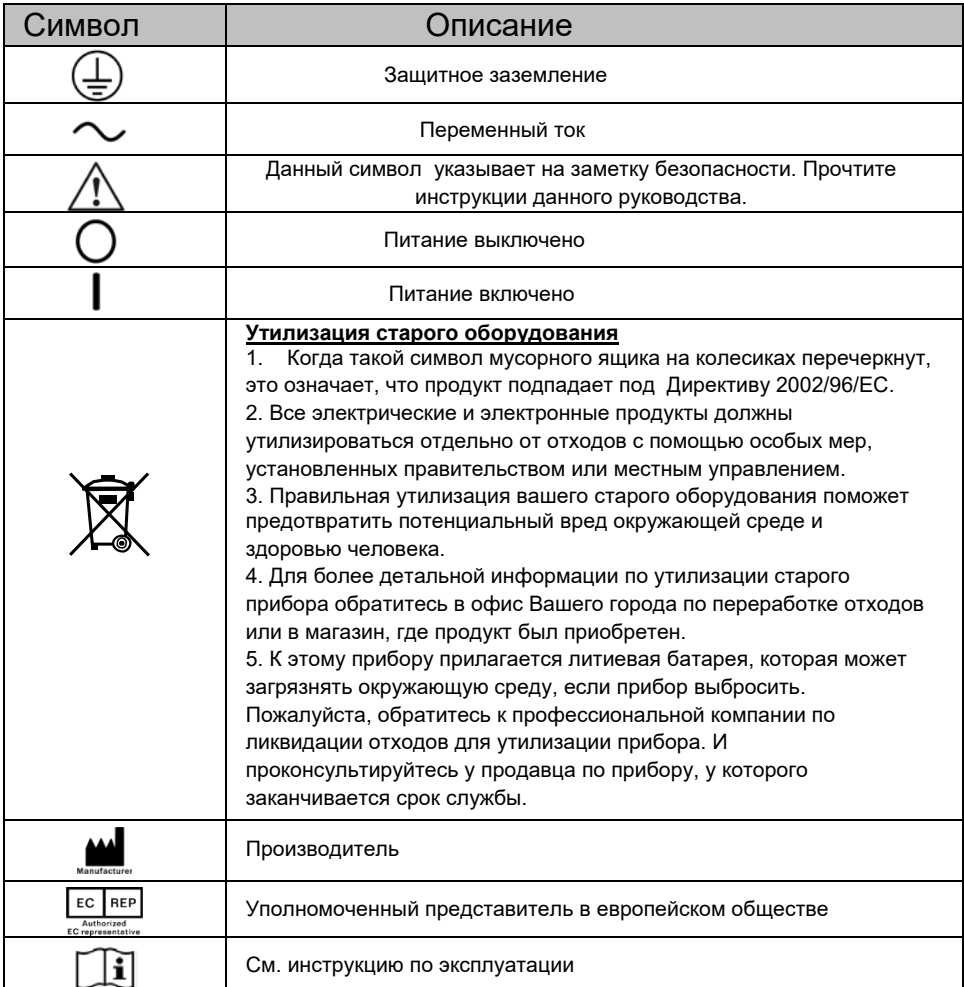

**[Таблица 1]**

#### **2-2 Страны Европейского Союза**

Следующая отметка, название и адрес представителя ЕС подтверждает соответствие интструмента Директиве 93/42/EEC.

**Представитель в ЕС: LP Servizi di Luigi Pinellil Via Gran Sasso,38-Caronno Pertusella-20142 Varese, Italy (Италия)**

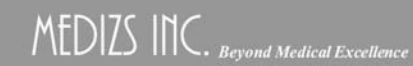

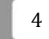

### **2-3 Инструкция по технике безопасности**

В случае обнаружения знаков 'WARNING' (ПРЕДУПРЕЖДЕНИЕ), 'CAUTION' (ОСТОРОЖНО) или 'NOTE' (ОБРАТИТЕ ВНИМАНИЕ) при эксплуатации, тщательно проверьте описание. Игнорирование знаков может привести к травме или несчастному случаю. Пожалуйста, ознакомьтесь со всеми инструкциями перед включением данного прибора.

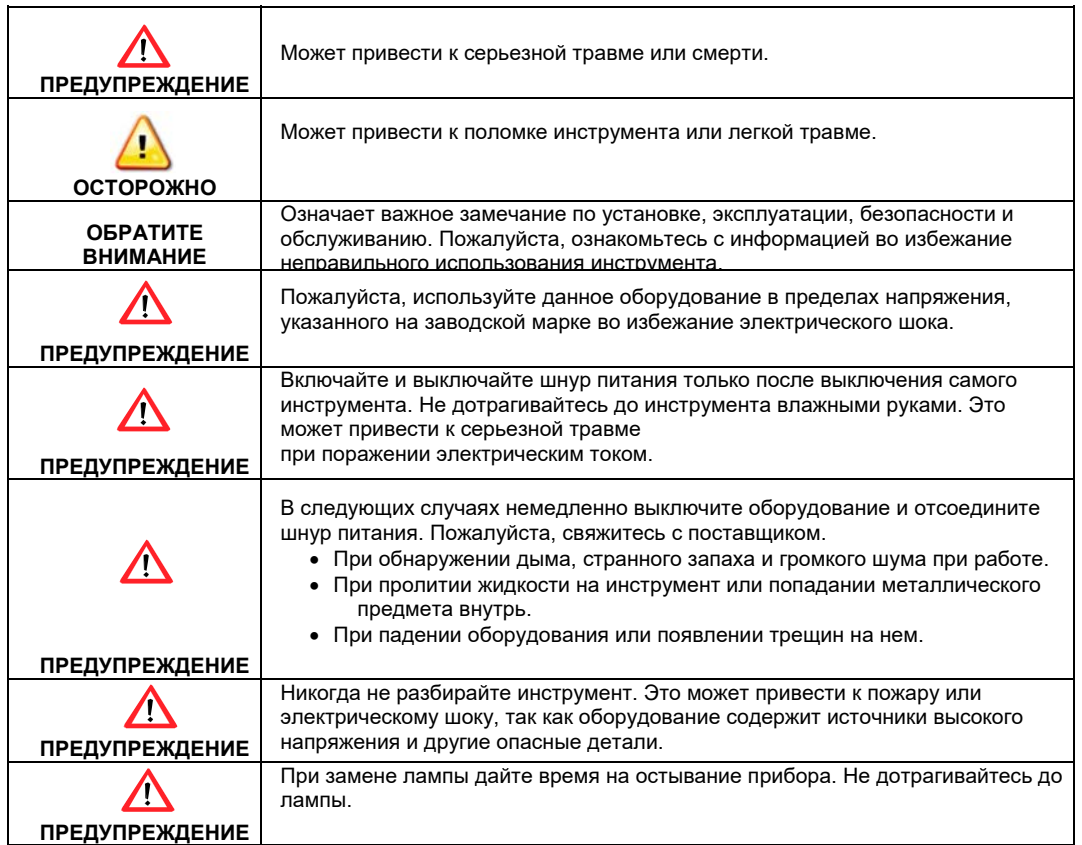

**[Таблица2]**

## $\text{MEDIZS}$   $\text{INC. }$   $_{\textit{Beyond Medical Exception}}$

#### 2-4 Информация по общей безопасности

- $1<sup>1</sup>$ Данный инструмент используется с комплектующими от компании MFDIZS. Еспи пользователь желает использовать комплектующие сторонних производителей, безопасность этих комплектующих должна быть проверена и установлена их производителем или компанией MEDIZS.
- $2<sup>1</sup>$ Всегда храните данное руководство в легкодоступном месте, так как оно может понадобиться в процессе работы или обслуживания инструмента.
- $3<sub>l</sub>$ Берегите инструмент от ударов и вибраций при его передвижении. Они могут вызвать внешние и внутренние повреждения инструмента. Обращайтесь с ним с осторожностью.
- $\overline{4}$ . Отсоедините шнур электропитания и обратитесь к поставщику за консультацией в случае обнаружения дыма, странного запаха или шума при работе.
- $5.$ Если вы желаете подключить его к другому оборудованию, проконсультируйтесь с поставщиком.
- $6.$ Не используйте органические растворители, такие как алкоголь, разбавитель, бензол и др. для очистки поверхности инструмента. Они могут повредить инструмент.
- $7.$ Не разбирайте и не модифицируйте инструмент.
- $\mathsf{R}$ В случае, если оборудование не будет использоваться длительное время, отсоедините источник питания и защитите блок пылезащитным чехлом.
- 9. Не тяните за кабель питания для его отключения от. розетки.
- 10. Перед каждой операцией проверяйте инструмент на наличие внешних механических повреждений.

MEDIZS INC. Bevond Medical Excellence

#### **2-5 Рекомендации по использованию инструмента**

- 1. Предупреждение
	- 1 Не разбирайте инструмент. Это может привести к его поломке или поражению электрическим током.
	- 2 Для замены лампы выключите питание и отсоедините шнур питания. Дайте проектору остыть перед заменой лампы. Горячая лампа может вызвать серьезные ожоги.
- 2. Место для хранения
	- 1 Не хранить прибор во влажном месте вблизи воды.
	- 2 Не хранить в пыльном помещении и в месте загрязнения солью или серой.
	- 3 Избегать близости вибраций или возможного падения.
	- 4 Хранить вдали от прямых солнечных лучей.

### **2-6 Требования к условиям окружающей среды**

#### **Условия эксплуатации**

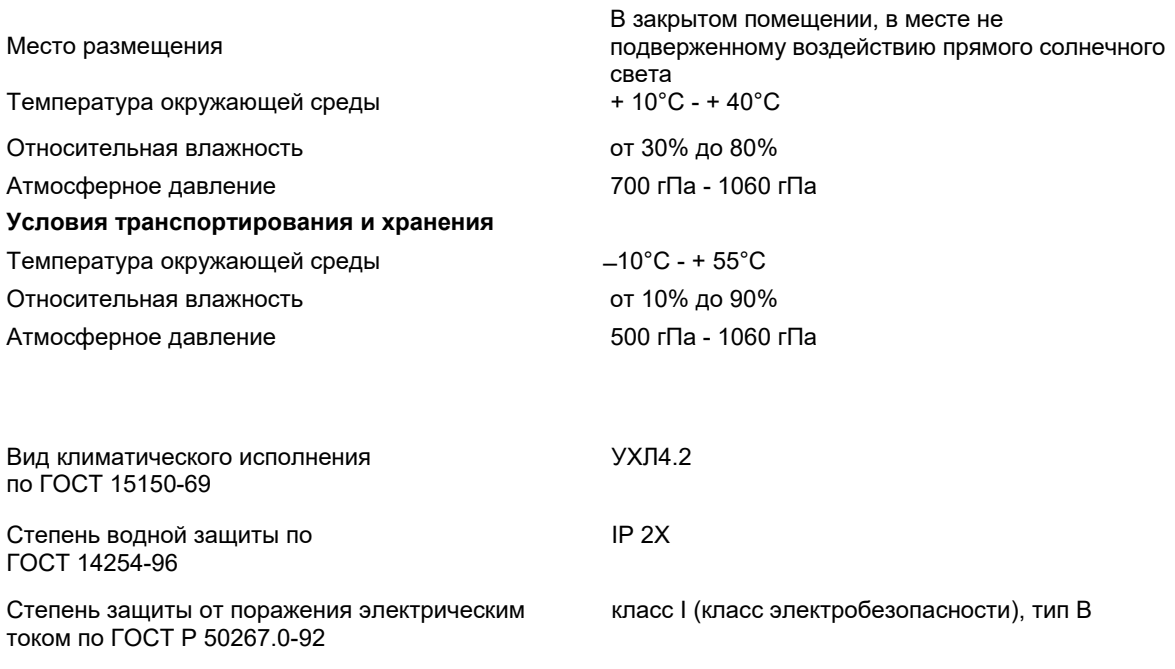

## $\text{MEDIZS}$   $\text{INC. }$   $_{\textit{Beyond Medical Exception}}$

Корпуса классифицируются по степени защиты от попадания воды и твердых частиц (IPN1N2) в соответствии с IEC 60529

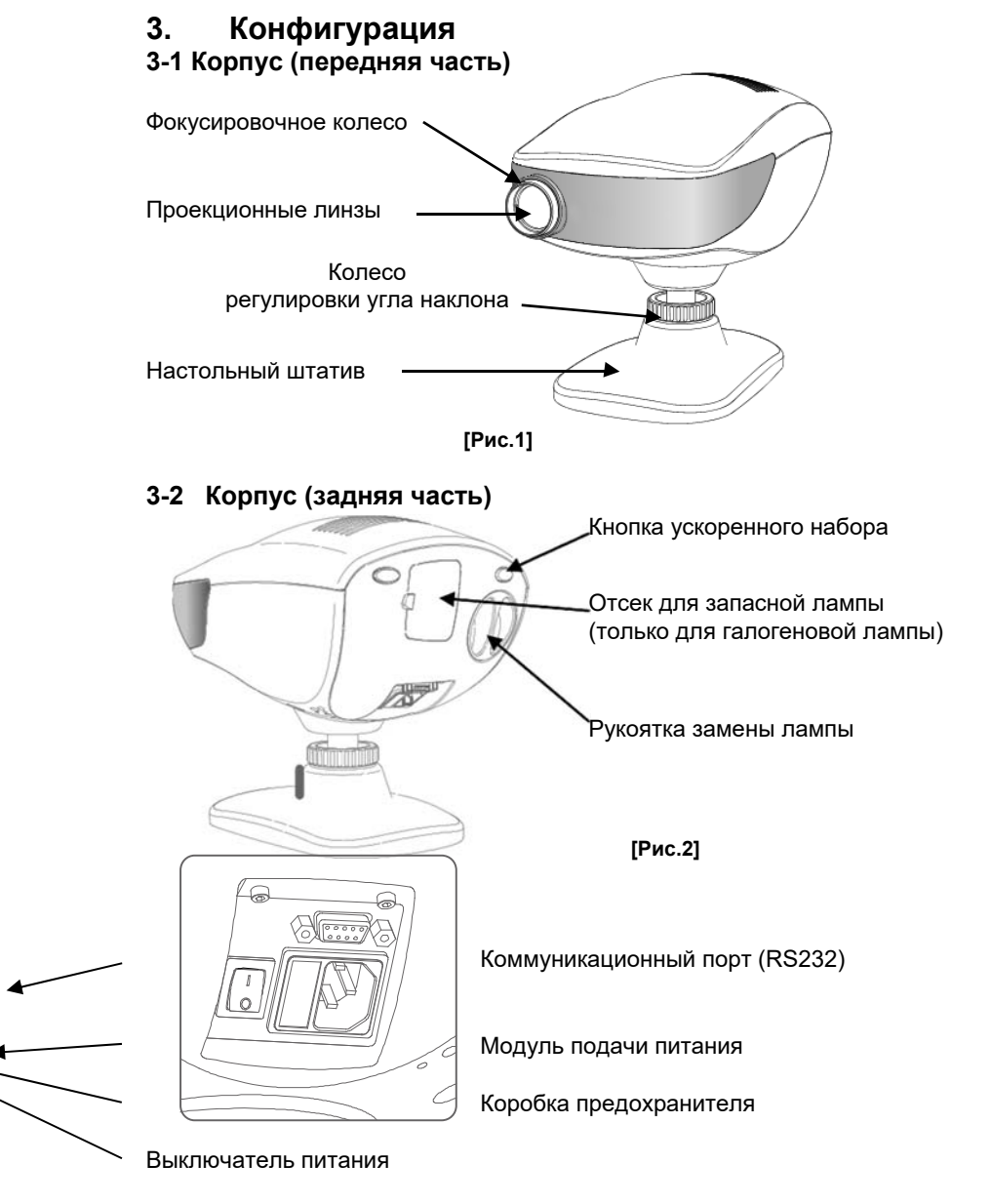

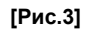

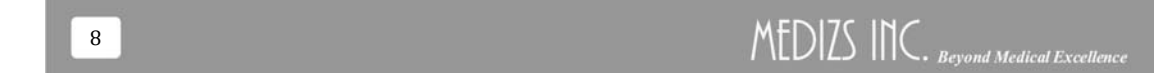

## **3-3 Пульт ДУ**

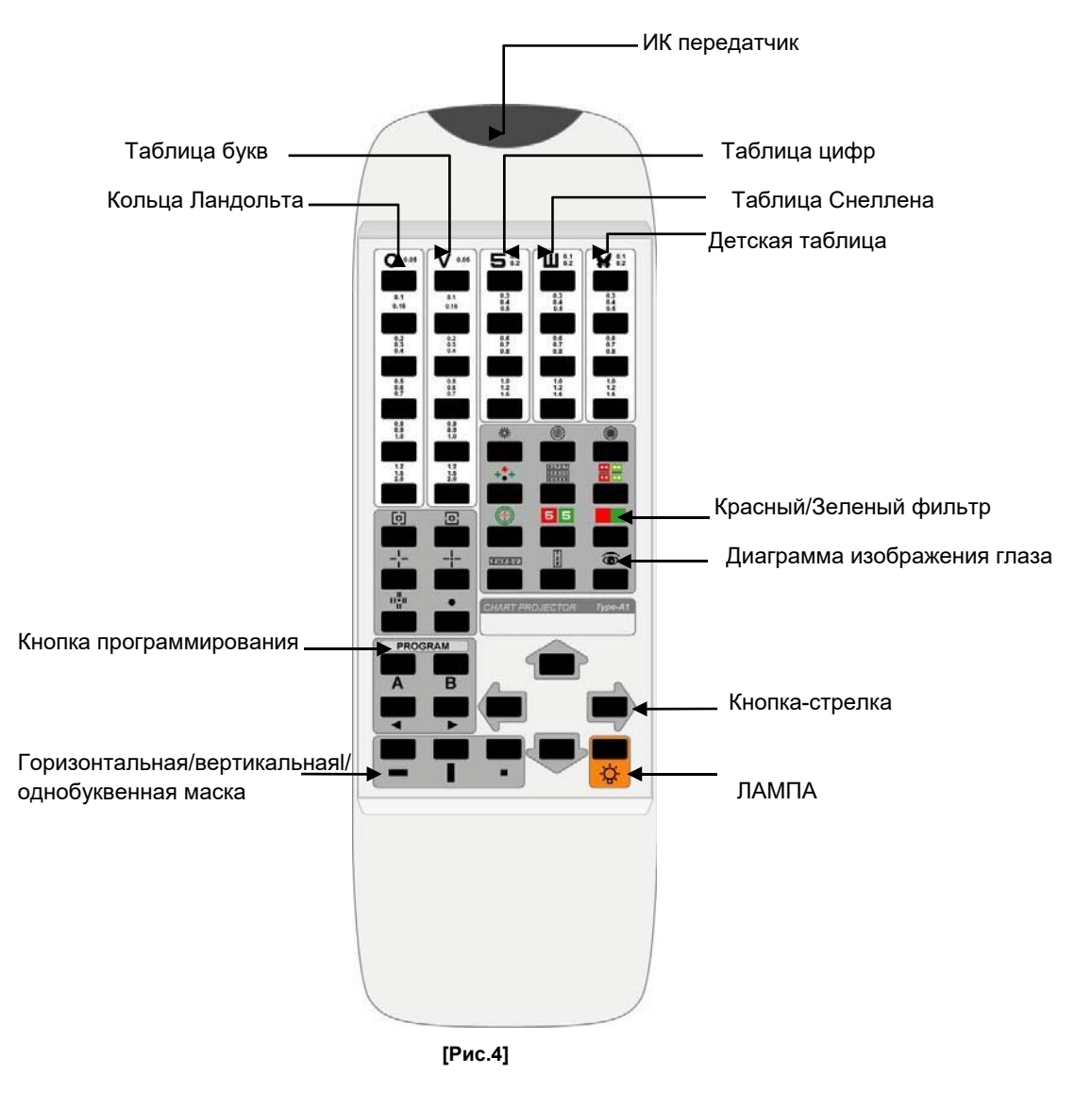

# $\begin{aligned} \text{MEDIZS} \hspace{0.1cm} & \text{INC.}\hspace{0.1cm} \substack{\textit{Beyond Medical Exception}} \end{aligned}$

## **4. Установка**

#### **4-1 Установка и фокусировка**

1. Расположите экран на расстоянии от 2 до 7 метров от пациента.

- 2. Расположите проектор на таком же растоянии от пациента.
- 3. Спроектируйте таблицу 0,05(20/400, 6/120) "**C**" на экране.
- 4. Настройте ее на четкое яркое изображение с помощью фокусировочного колеса.

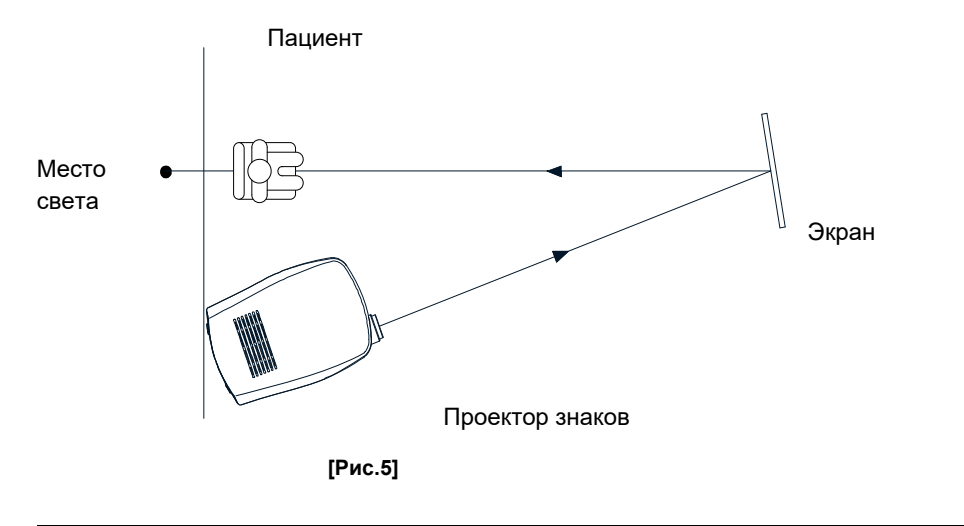

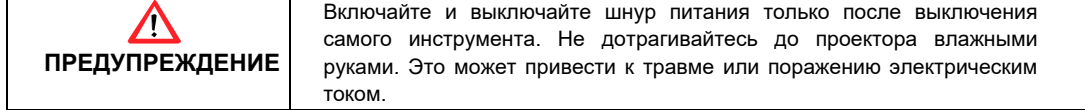

## **5. Инструкция по эксплуатации**

- 1. Включите переключатель питания устройства CP-11.
- 2. Индикаторы проектных ламп и таблица зрения 0,05 должны быть видны.
- 3. Выберите таблицу с помощью пульта ДУ.
- 4. Выберите часть таблицы для отображения на экране при помощи кнопки маски.

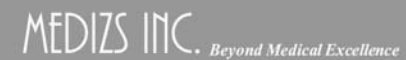

## **6. Описание таблиц**

В CP-11 следующие таблицы **Тип A (дробная система)** Ландольт Буквы Цифры Снеллен Дети

 $\begin{aligned} \begin{tabular}{c} \textbf{MEDIZS} \end{tabular} \begin{tabular}{c} \begin{tabular}{c} \textbf{NEOIZS} \end{tabular} \end{tabular} \end{aligned} \begin{tabular}{c} \textbf{NEOIZS} \end{tabular} \end{aligned} \begin{tabular}{c} \textbf{NEOIZS} \end{tabular} \end{aligned} \begin{tabular}{c} \textbf{NEOIZS} \end{tabular} \end{tabular} \begin{tabular}{c} \textbf{NEOIZS} \end{tabular} \end{tabular} \begin{tabular}{c} \textbf{NEOIZS} \end{tabular} \end{tabular} \begin{tabular}{c}$ 

Smart CP-11

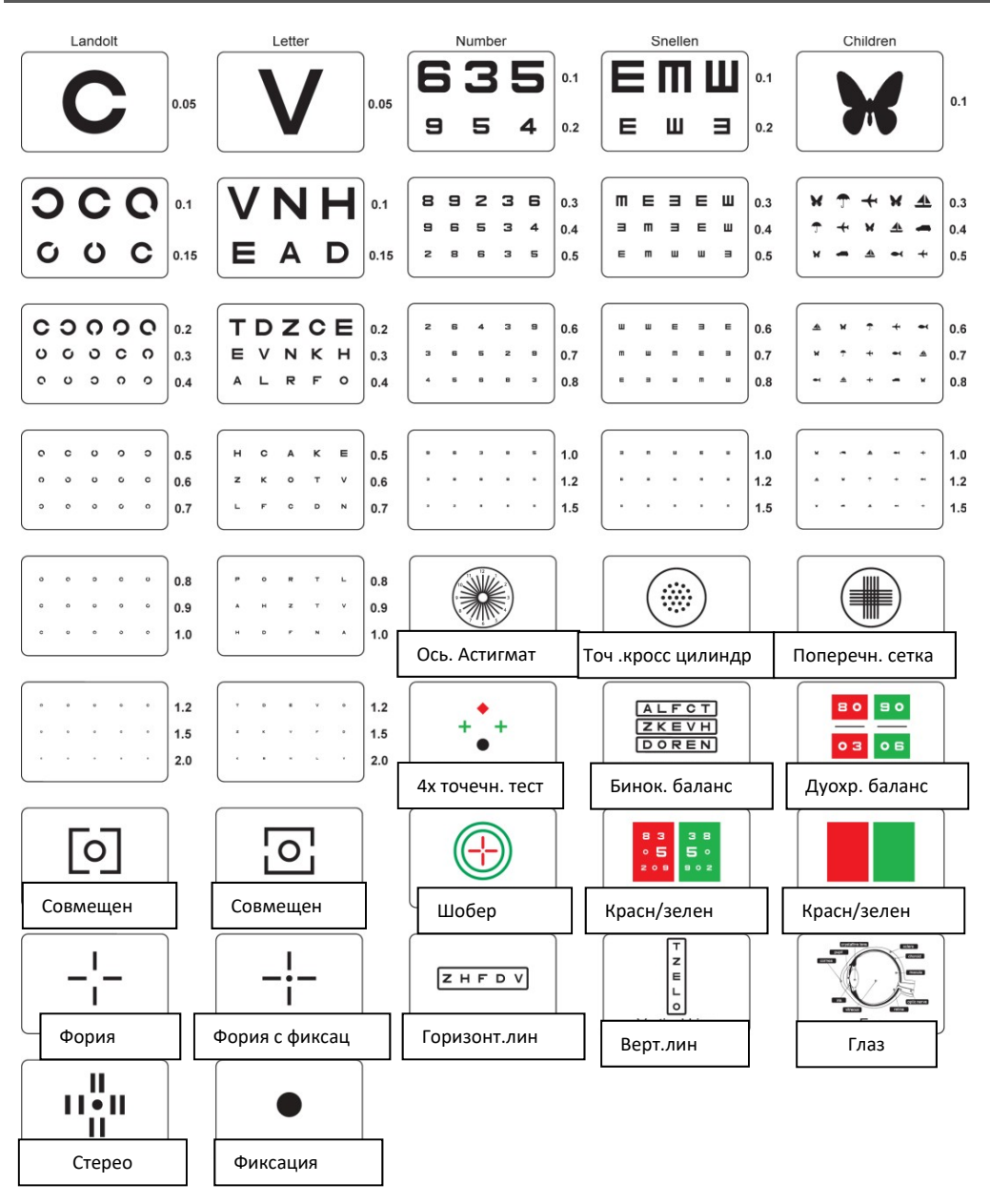

MEDIZS INC. Beyond Medical Excelle

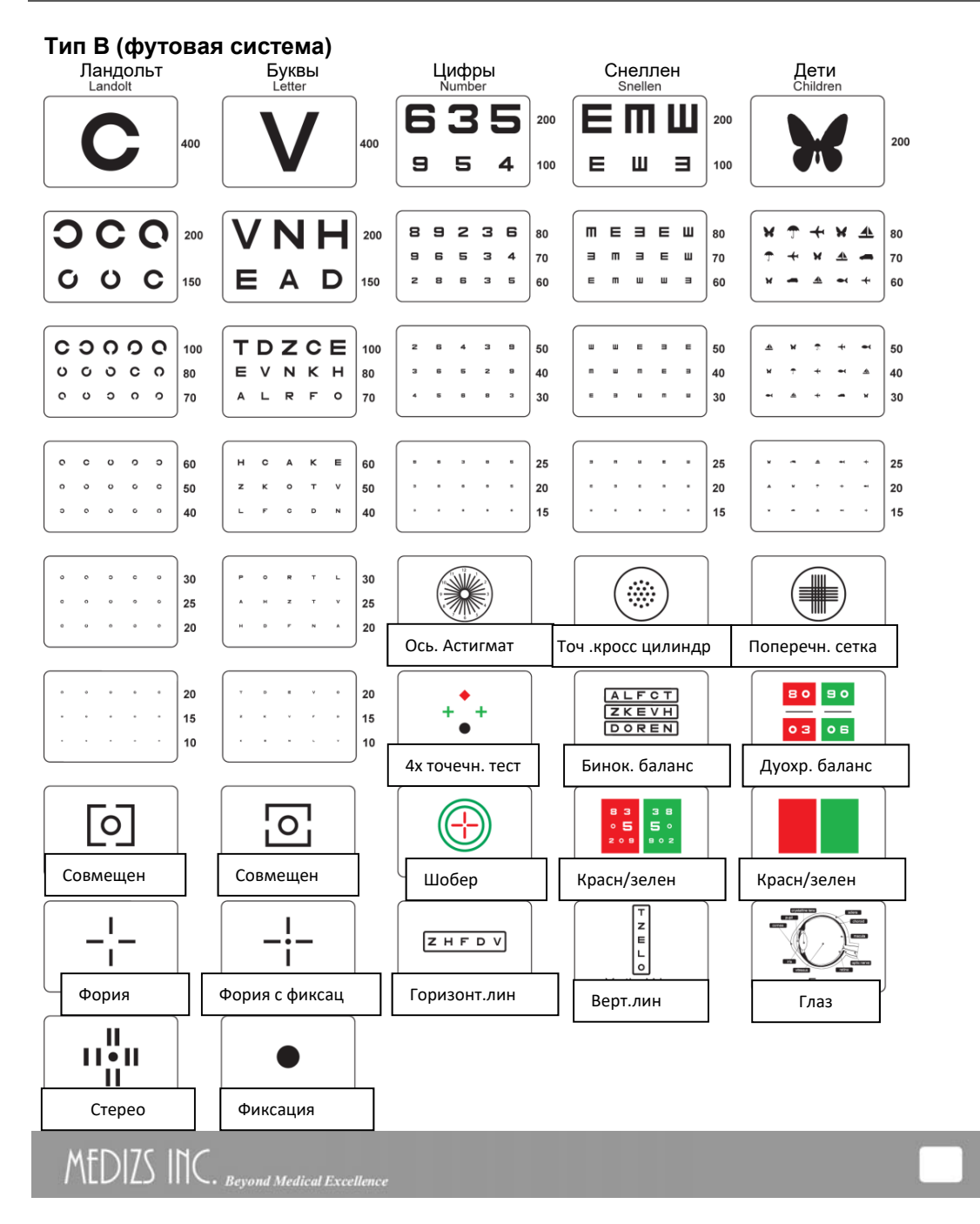

Smart CP-11 Проектор знаков экранный офтальмологический

 $\begin{aligned} \text{MEDIZS} \hspace{0.1cm} & \text{INC.}\ \textit{\tiny Beyond Medical Excillence} \end{aligned}$ 

 $\boxed{14}$ 

## Тип С (метрическая система)

Ландольт

Буквы

Цифры

Снеллен

Дети

# $\begin{aligned} \text{MEDIZS} \hspace{0.1cm} & \text{INC.}\ \textit{Beyond Medical Executive} \end{aligned}$

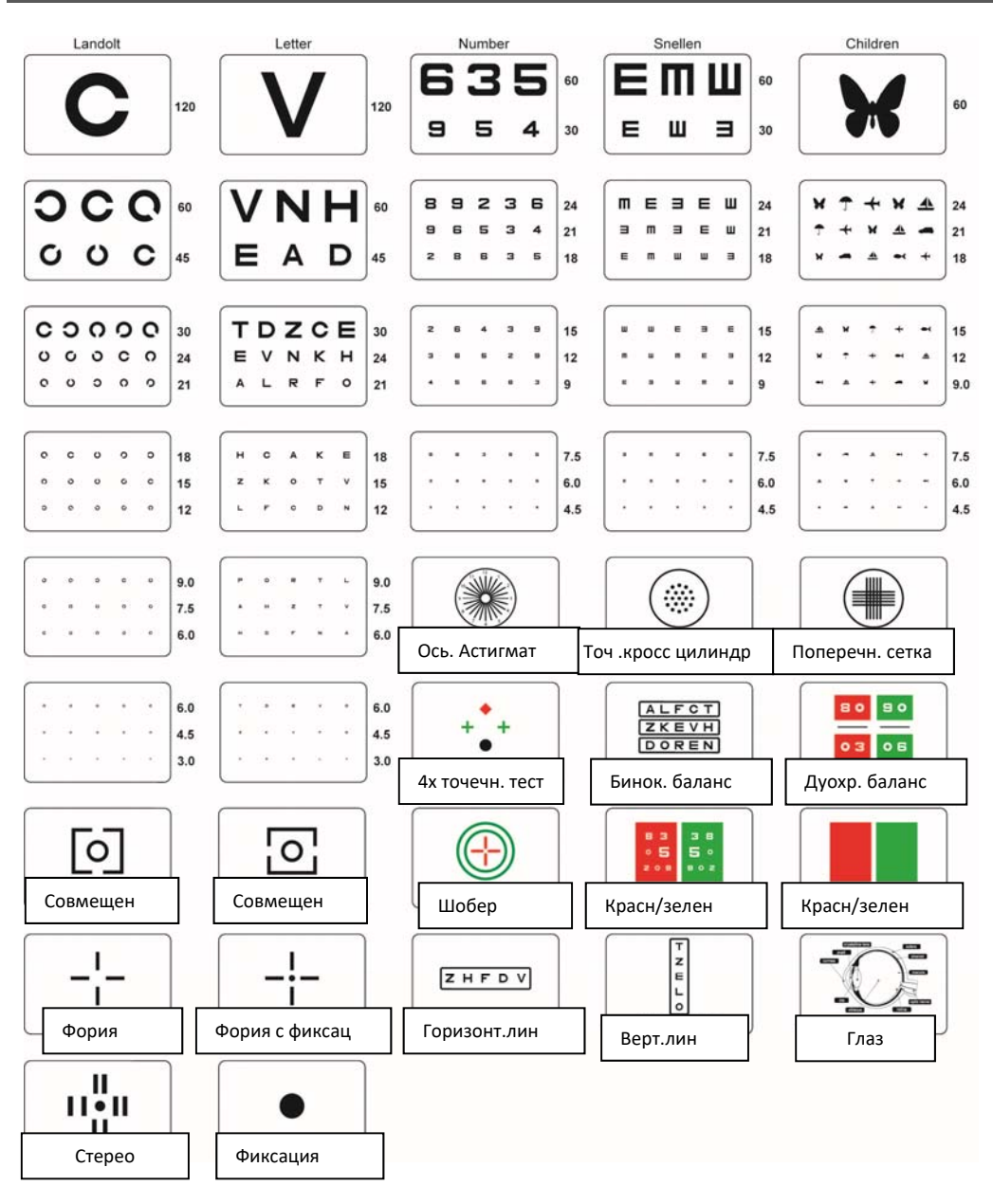

MEDIZS INC. Beyond Medical Exceller

## Тип D (Русскоязычные таблицы)

 $\begin{minipage}{.4\linewidth} \begin{tabular}{|c|c|} \hline \textbf{MEDIZS} & \textbf{NIC. } \end{tabular} \end{minipage} \begin{minipage}{.4\linewidth} \begin{tabular}{|c|c|c|} \hline \textbf{MEDIZS} & \textbf{NIC. } \end{tabular} \end{minipage}$ 

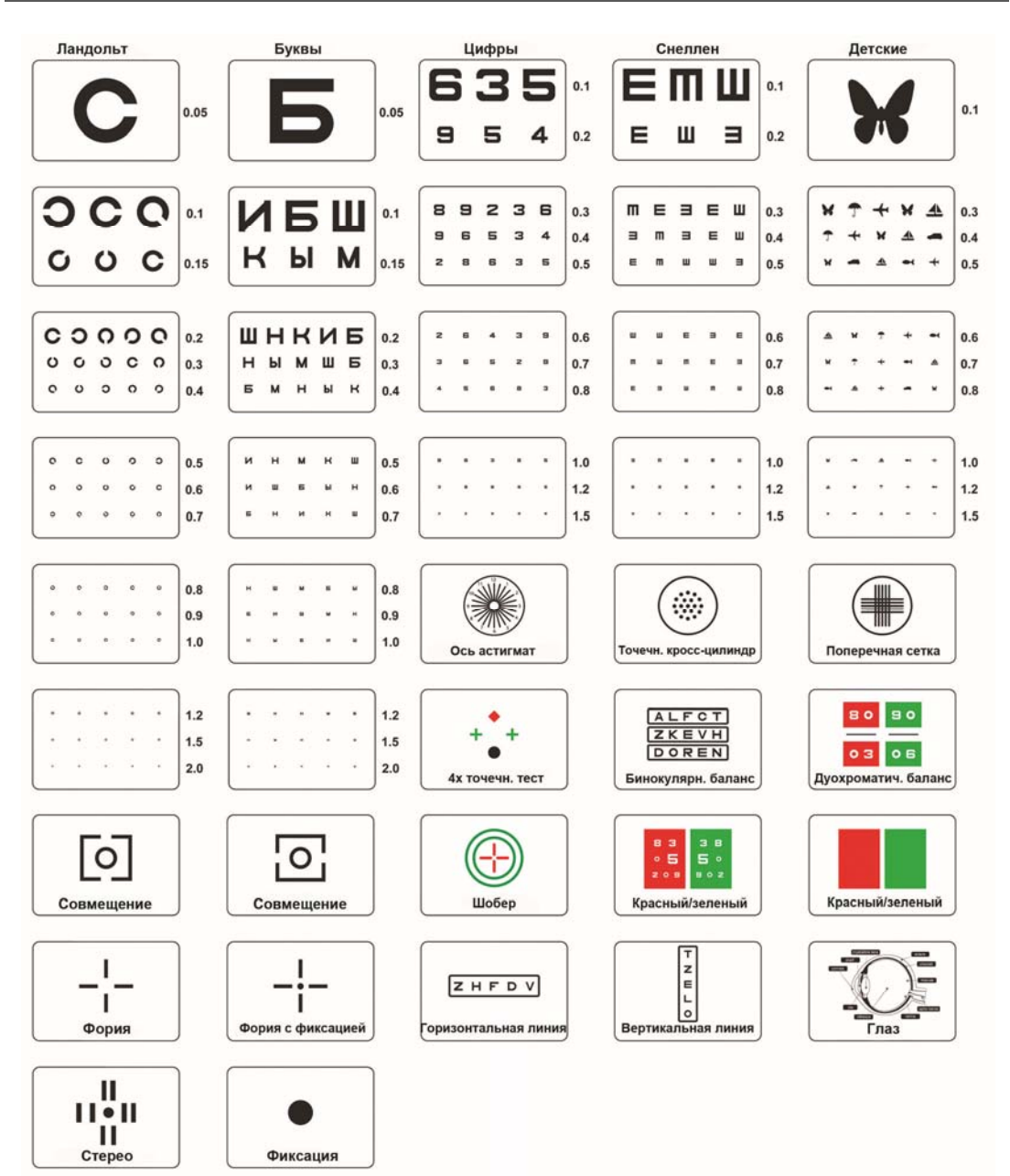

MEDIZS INC. Beyond Medical Excelle

## **7. Режим программирования**

Пользователь может программировать желаемые таблицы в CP-11. Доступны 2 программы.

#### **7-1 Установка программы "A"**

- 1) Нажмите и удерживайте кнопку 'Program-A' (программа "A") для входа в режим изменений.
	- Завершение: звуковой сигнал прозвучит 3 раза
- 2) Выберите желаемую таблицу.
	- Сохраните таблицу путем нажатия на кнопку 'Program >'.
- Завершение: звуковой сигнал прозвучит 2 раза.
- 4) Пользователь может сохранить до 30 таблиц при повторе шагов 2) ~ 3)
- 5) Завершите установку программы "A" путем нажатия на кнопку 'Program-A' или 'Program-B'.
	- Завершение: звуковой сигнал прозвучит 3 раза, светодиодный индикатор мигнет 3 раза.

#### **7-2 Установка программы "B"**

- 1) Нажмите и удерживайте кнопку 'Program-В' (программа "B") для входа в режим изменений.
	- Завершение: звуковой сигнал прозвучит 3 раза.
- 2) Выберите желаемую таблицу.
- 3) Сохраните таблицу путем нажатия на кнопку 'Program ▶'.
	- Завершение: звуковой сигнал прозвучит 2 раза.
- 4) Пользователь может сохранить до 30 таблиц при повторе шагов 2) ~ 3)
- 5) Завершите установку программы "A" путем нажатия на кнопку 'Program-A' или 'Program-B'.
	- Завершение:звуковой сигнал прозвучит 3 раза, светодиодный индикатор мигнет 3 раза.

#### **7-3 Операции с сохраненной программой**

- 1) Нажмите кнопку 'Program-A' или 'Program-B' для выбора желаемой программы.
- Завершение: звуковой сигнал прозвучит 2 раза.
- 2) Нажмите кнопку 'Program >' или 'program <' для перелистывания ваших сохраненных программ.
- 3) Если сохраненные программы отсутствуют, таблицы идут в порядке записи на диск.

#### **7-4 Запуск программы**

- 1) Нажмите и удерживайте кнопку 'Program-A' или 'Program-B' для выбора желаемой программы для запуска.
- Нажмите кнопку 'LAMP' (лампа), тогда выбранная программа запустится.
	- Завершение :прозвучит один короткий и один длинный звуковые сигналы, а так же светодиодный индикатор мигнет 3 раза

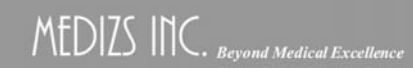

Smart CP-11 Проектор знаков экранный офтальмологический

 $\begin{aligned} \text{MEDIZS} \hspace{0.1cm} & \text{INC.}\ \textit{\tiny Beyond Medical Excillence} \end{aligned}$ 

 $\overline{20}$ 

## **8. Обслуживание и ремонт**

#### **8-1 Выявление и устранение основных неисправностей**

В случае обнаружения ошибки или неисправности, проведите самостоятельную проверку, следуя следующей инструкции.

Если проблема не решена в ходе проверки, выключите инструмент и обратитесь к поставщику (см. '9. Сервисная информация')

#### 1. Если инструмент не включается:

Проверьте источник питания. (механизмы замыкания электроцепи)

Проверьте главный предохранитель сзади блока.

#### 2. Если инструмент включается, но не функционирует:

Проверьте батарейку в пульте ДУ.

Проверьте, мигает ли светодиод.

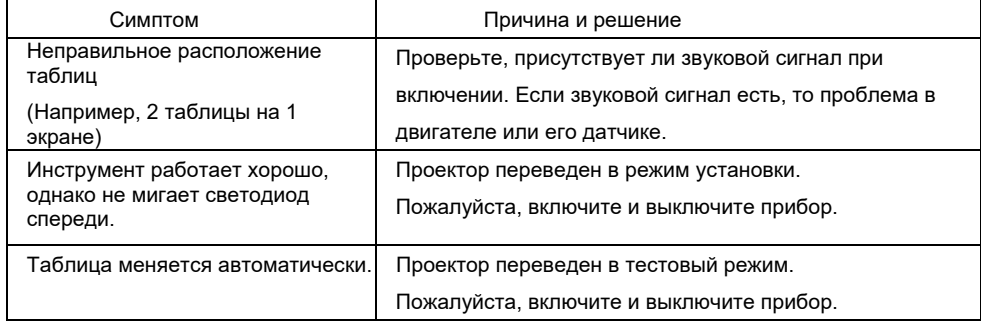

**[Таблица 3]**

## MEDIZS INC. Beyond Medical Excellence

#### **8-2 Замена лампы**

- 1. Выключите инструмент.
- 2. Дайте проектору остыть в течение 10 минут перед заменой лампы.
- 3. Наденьте теплоизоляционные перчатки.
- 4. Потяните рычаг держателя замены с задней стороны. (шнур питания подсоединен)
	- **[Рис.7]**

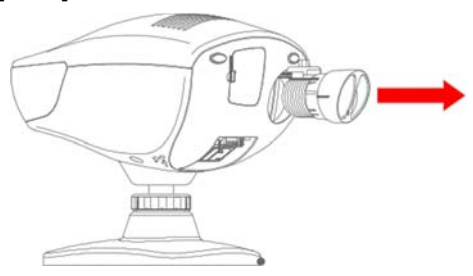

5. Отсоедините ламповый патрон от лампового модуля.

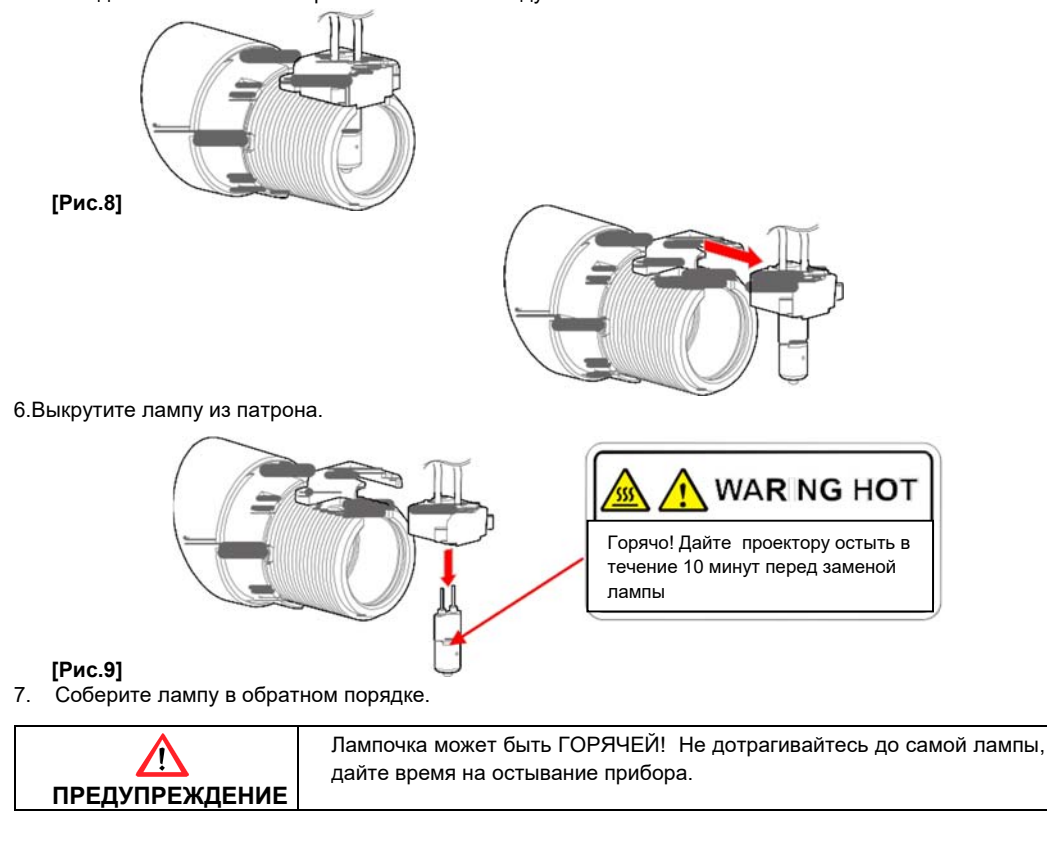

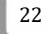

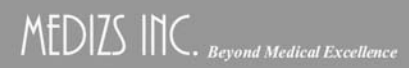

### **8-3 Режим ожидания**

Инструмент входит в режим ожидания, если не используется в течение выбранного периода. Пользователь может настроить режим ожидания на 3/5/10 минут с помощью пульта ДУ.

- 1.Нажмите кнопку 'LAMP' для выключения лампы.
- 2.Нажмите кнопку 'Clock Dial' (циферблат) 3 раза.
- Войдите в настройки режима ожидания, прозвучит звуковой сигнал.
- 3.Нажмите нужную кнопку. (3, 5, и 10 минут с правой стороны)
- 4.Завершите настройку путем нажатия на кнопку 'LAMP'.
- 5.Лампа включится вместе со звуковым сигналом (1 минута: 1 раз, 5 минут: 2 раза, 10 минут, 3 раза).

### **8-4 Очистка**

- 1.Данный инструмент должен содержаться в чистоте. Не используйте летучие вещества, разбавитель, бензол и т.д.
- 2.Если по каким либо причинам инструмент станет грязным, протрите его безворсовой тканью с мягкодействующим моющим средством. Затем протрите сухой тряпочкой по завершению.

### **9. Сервисная информация**

Если проблема не устранена в ходе выполнения инструкции в гл. '8.Обслуживание и ремонт', обратитесь к поставщику.

Предоставьте следующую информацию поставщику (с заводской марки).

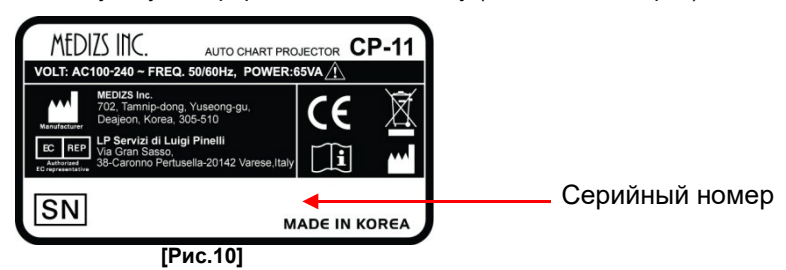

- 1. Информация
	- □ Наименование модели : СР-11
	- Серийный номер : 7 цифр на заводской марке

Симптом: Для быстрого обслуживания, пожалуйста, опишите проблему как можно более полно

2. Предоставление запасных частей

Запасные части для данного инструмента доступны в течение 6 лет после снятия с производства.

## MEDIZS INC. Beyond Medical Excellence

## **10. Технические характеристики**

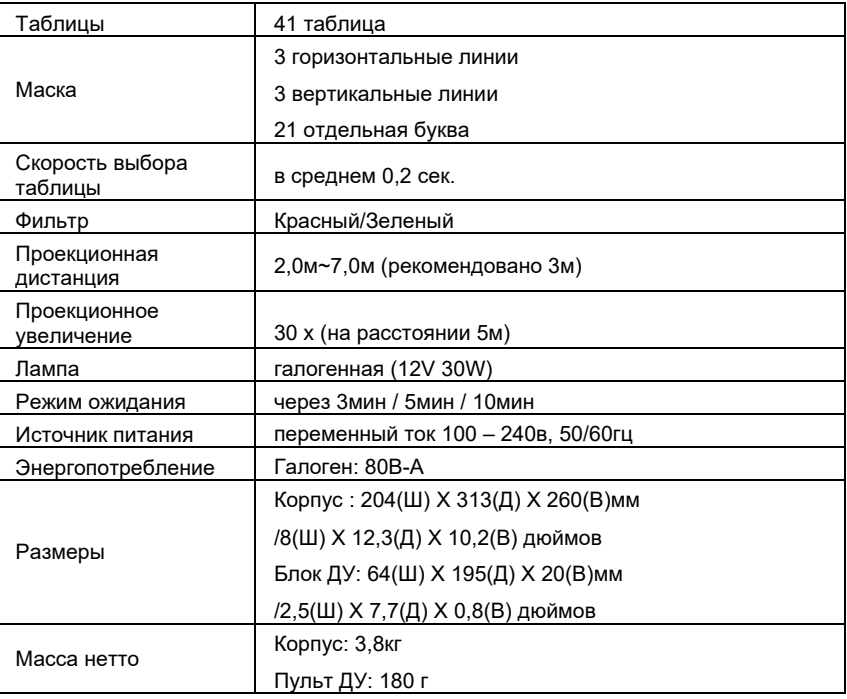

**[Таблица4]** Технические характеристики

 $\begin{aligned} \text{MEDIZS} \hspace{0.1cm} & \text{INC.}\hspace{0.1cm} \textit{Beyond Medical Excelence} \end{aligned}$ 

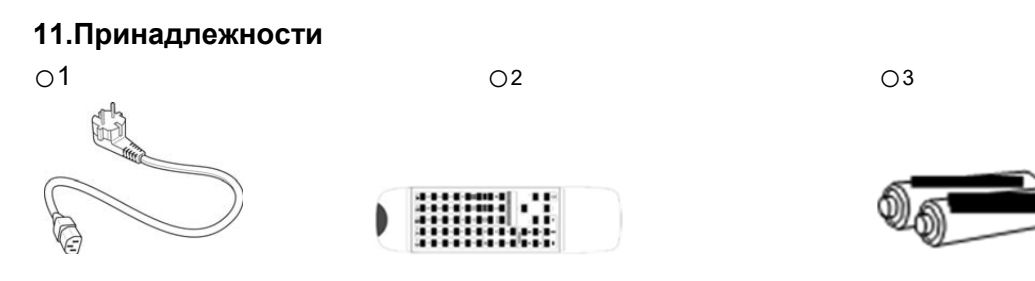

○4 ○5 ○6

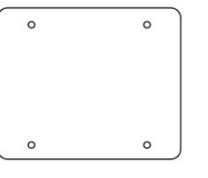

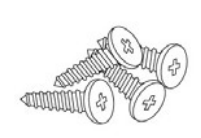

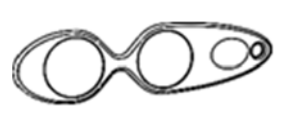

 $Q \rightarrow Q$ Ë

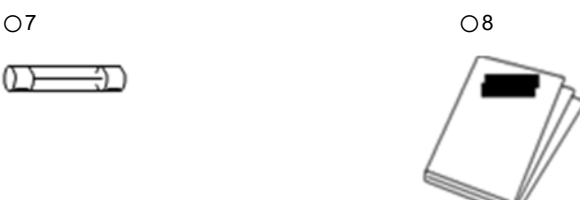

[Рис.11] Принадлежности

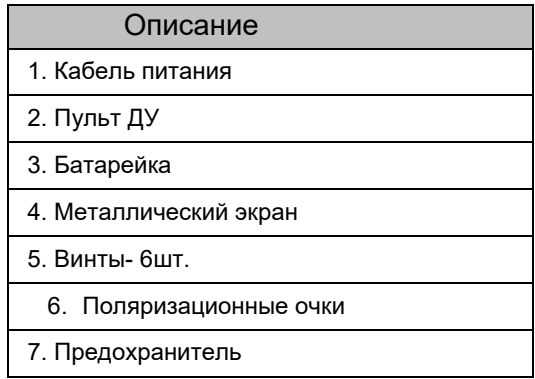

# $MEDI25$   $IMC$ ,  $_{Byond Medical Excellence}$

Smart CP-11

Проектор знаков экранный офтальмологический

8. Инструкция

[Таблица5] Принадлежности

 $\text{MEDIZS}$   $\text{INC. }$   $_{\tiny\it Beyond \; Medical \; Excellence}$ 

 $\overline{26}$ 

## Приложение А

Держите данную тестовую таблицу у экрана, настройте проектор удаления от глаза пациента, например Зм, 4м, 5м или 6м, передвигая проектор вперед и назад для подстройки таблицы Alphabet 400 табличка "С" под шкалу прибора с точной фокусировкой.

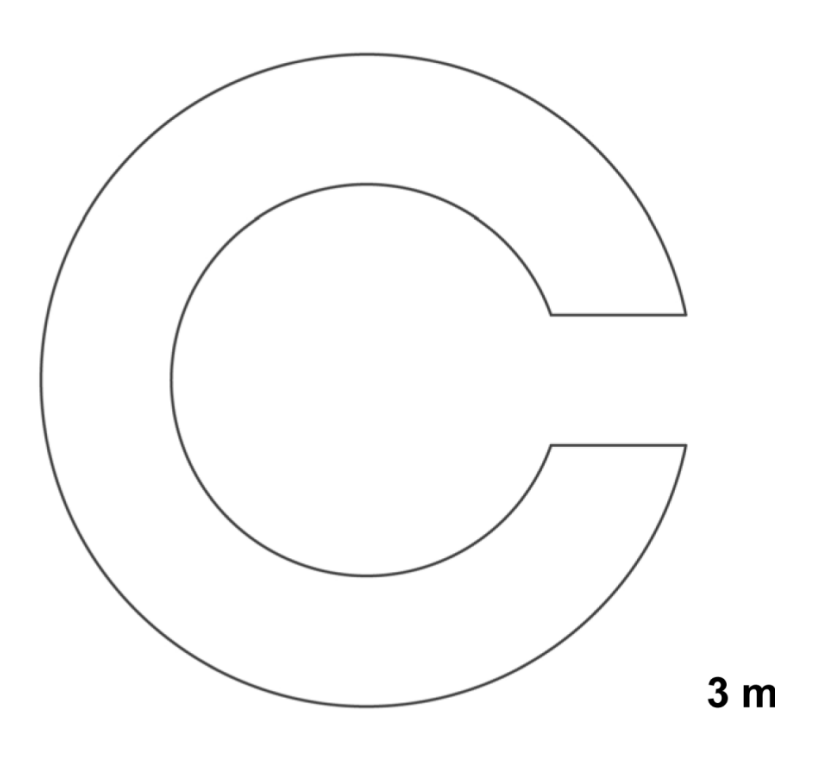

# $\begin{picture}(160,10) \put(0,0){\line(1,0){15}} \put(10,0){\line(1,0){15}} \put(10,0){\line(1,0){15}} \put(10,0){\line(1,0){15}} \put(10,0){\line(1,0){15}} \put(10,0){\line(1,0){15}} \put(10,0){\line(1,0){15}} \put(10,0){\line(1,0){15}} \put(10,0){\line(1,0){15}} \put(10,0){\line(1,0){15}} \put(10,0){\line(1,0){15}} \put(10,0){\line($

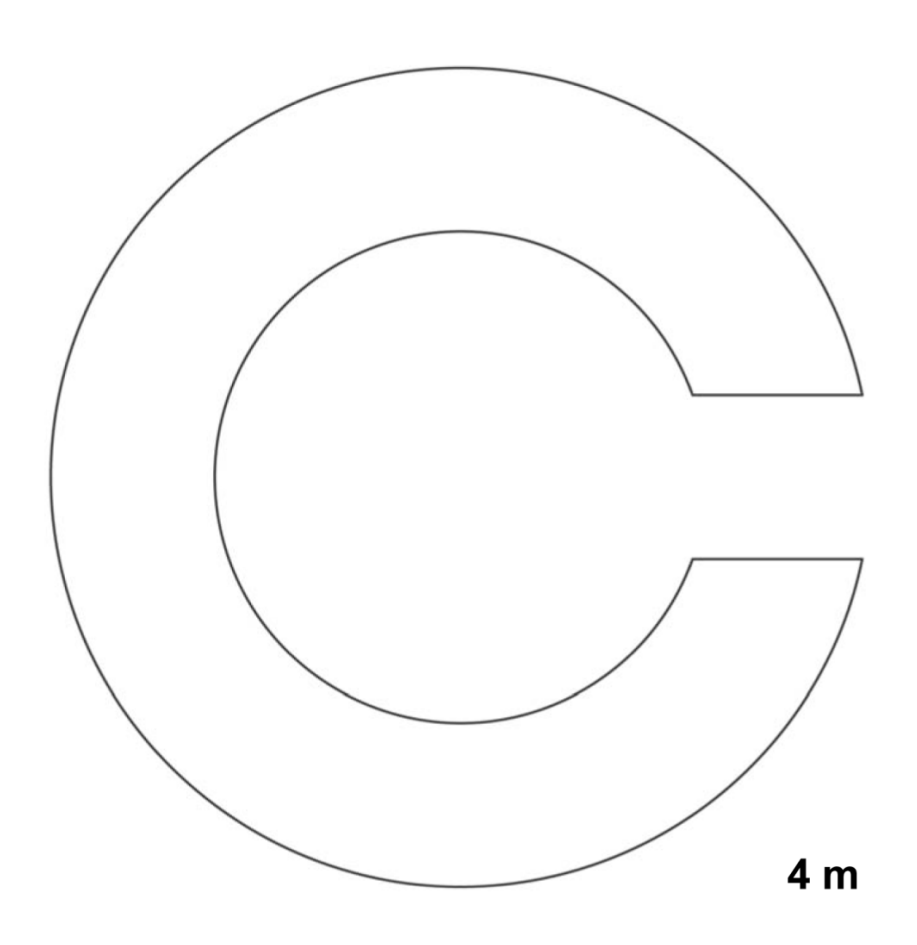

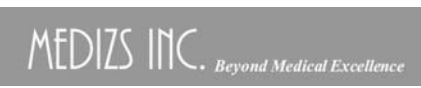

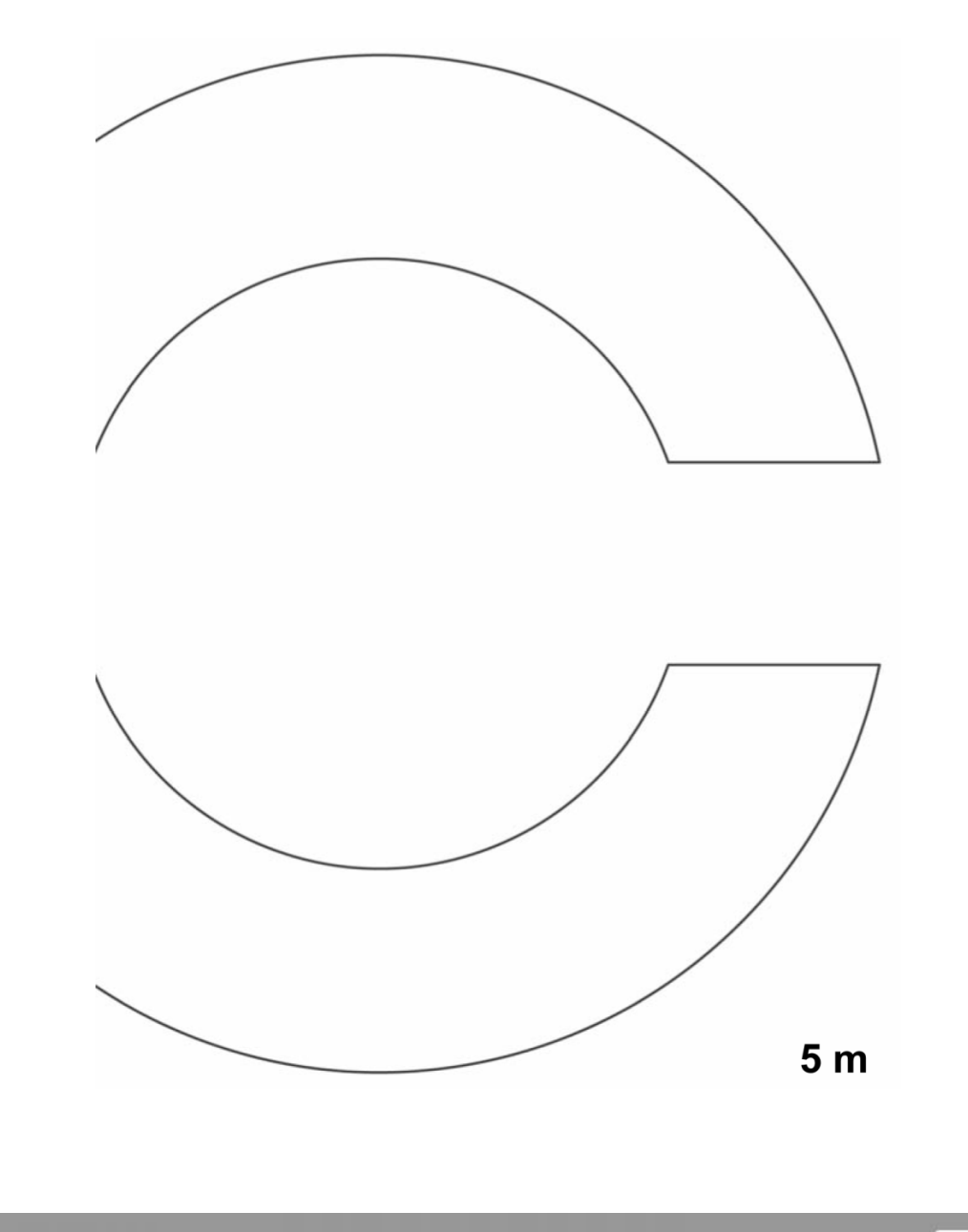

 $\begin{array}{c} \displaystyle \mathsf{MEDI2S} \; \mathsf{INC}. \; {}_{\mathit{Beyond Medical Execilence}} \end{array}$ 

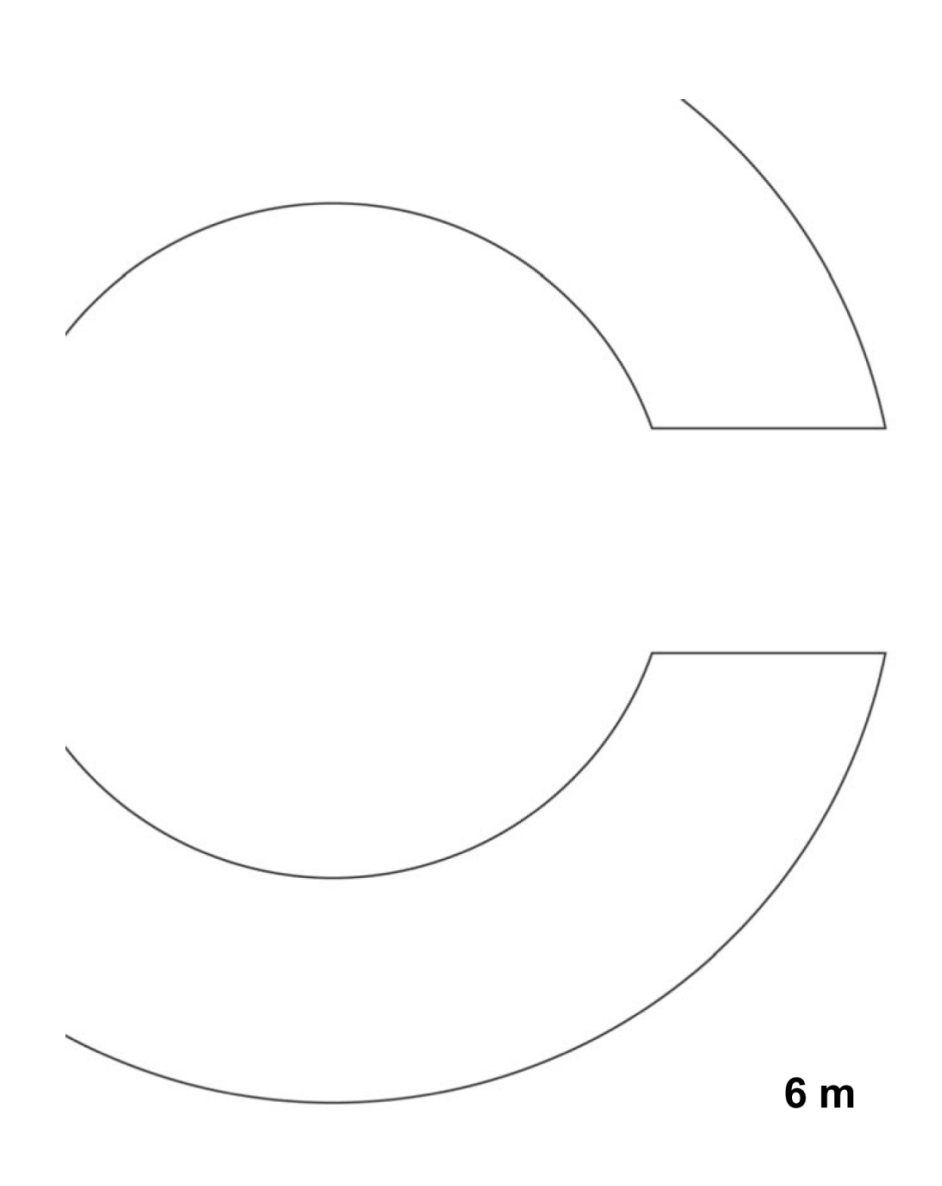

 $\overline{30}$ 

 $\begin{aligned} \text{MEDIZS} \hspace{0.1cm} & \text{INC.} \hspace{0.1cm} \textit{\tiny Beyond Medical Excellence} \end{aligned}$